# 即時監控一把罩

## 產品功能

使用手機 App 軟體開發一個即時遠端位置監控系統,系統包含有監控端與被 監控端子系統,系統透過擷取手機全球定位系統的位置,並結合 MySQL資料庫、 手機簡訊以及 Google Map 等技術,讓監控端能夠透過系統方便即時掌握被監控 端的位置,能應用於老人、小孩、汽車防盜或貴重物品等位置即時監控。本系統 除了能一對一監控外,也能一對多進行監控,另外不同於其他系統是能自動即時 或定時回傳位置的功能。當網路開啟時,兩端會以手機識別碼做比對,被監控端 就能夠自動以即時或定時回傳位置給監控端,而沒有網路的情況下,系統也有能 利用手機簡訊自動回傳手機的位置,達到有效且零風險的監控目的。

圖 1 為被監控端流程圖,進入被監控端畫面之後可以選取網路傳輸以及簡訊 傳輸,其手機 IMEI 為手機獨有的監控碼。

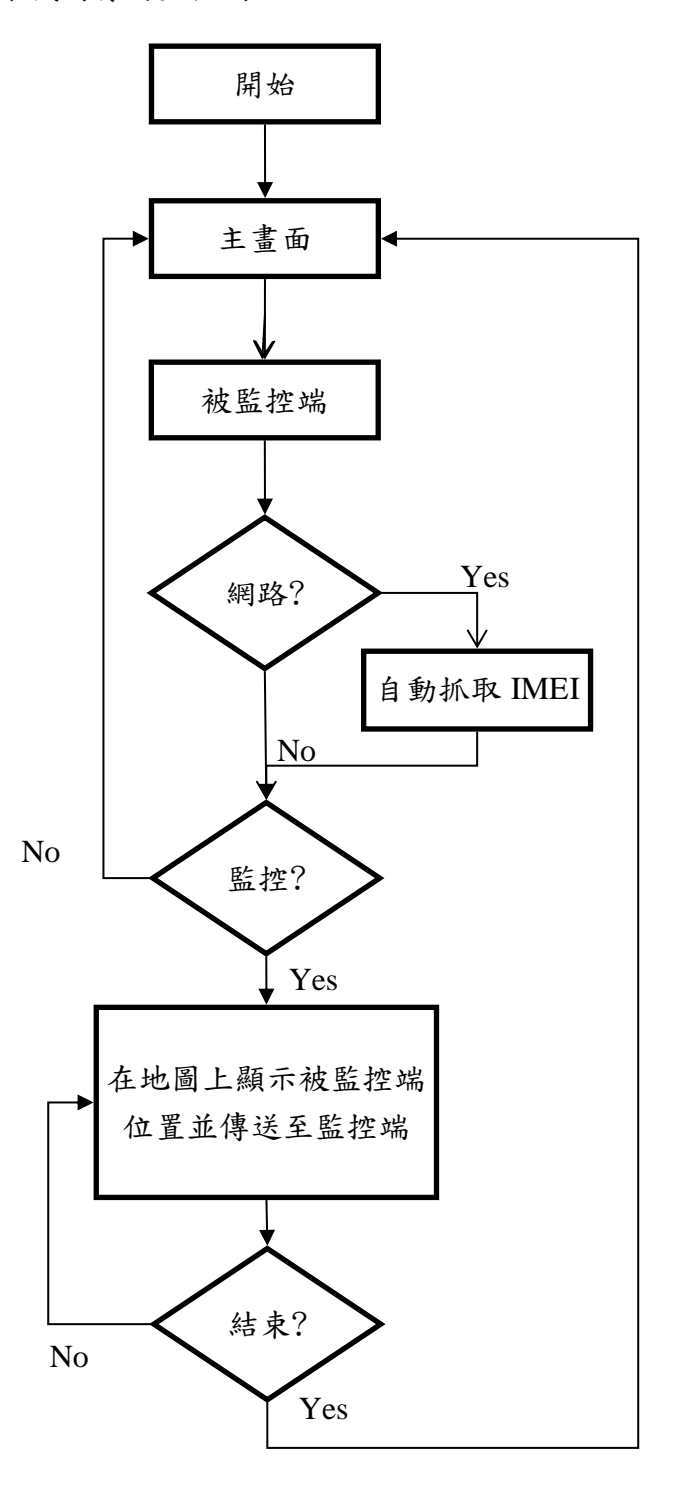

## 圖 1. 被監控端流程圖

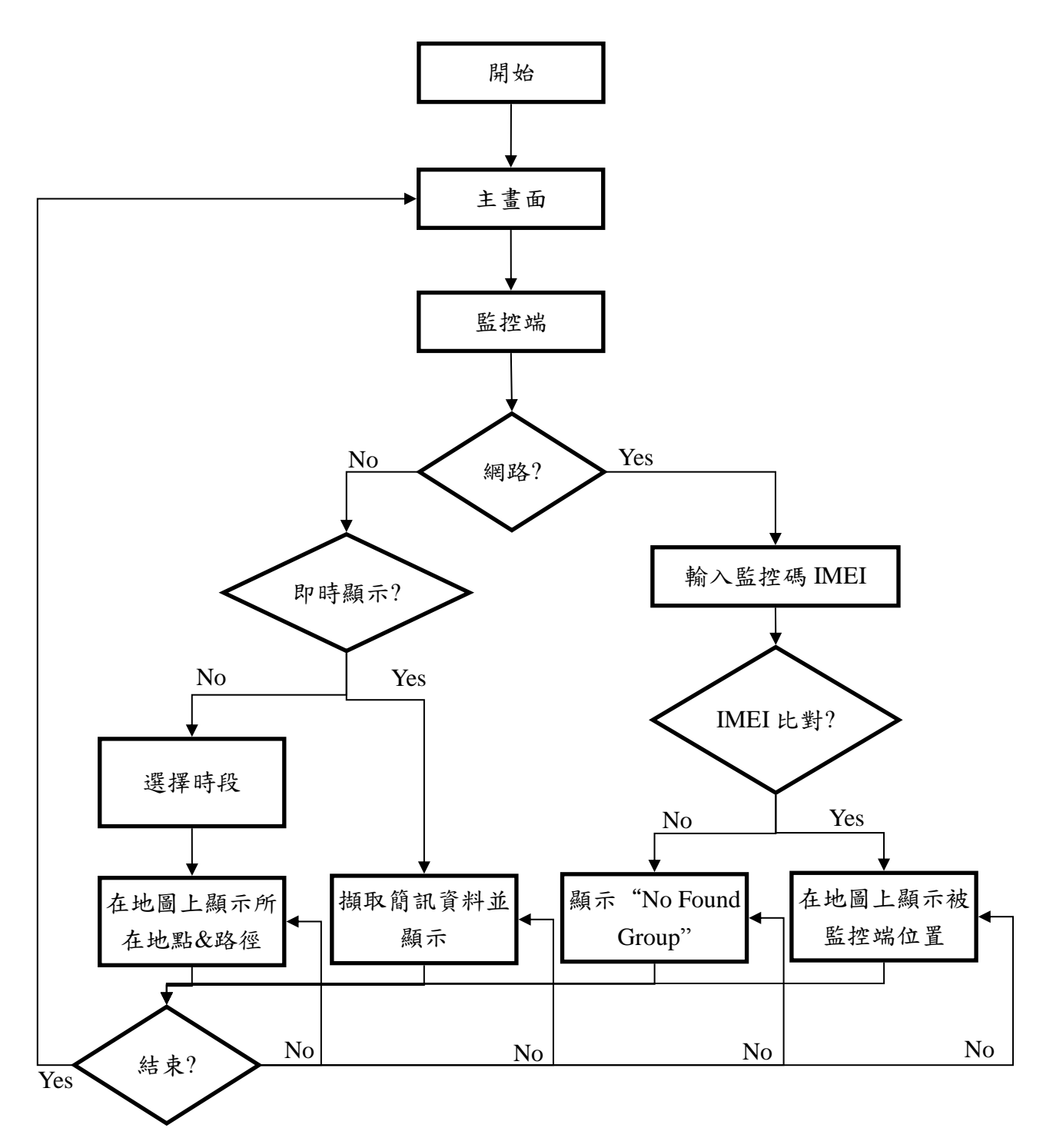

圖 2 為監控端流程圖,進入監控端畫面後可以選擇簡訊讀取以及網路讀取。

圖 2. 監控端流程圖

#### 通訊方式概述

#### 網路通訊

圖 3 中步驟(1)、(2)所示,在 Google Map 顯示自己的位置之後,系統會自動 抓取被監控端手機內的IMEI,之後輸入監控端手機號碼及回傳間隔時間,之後 按下"使用網路傳送",程式會先傳送一封含有被監控端手機的 IMEI 簡訊給監 控端,並將您現在的座標位置、回傳間隔時間及 IMEI 傳送到資料庫,並儲存下 來。

圖 3 中步驟(3)、(4)所示,監控端會自動抓取被監控端手機的 IMEI,之後按 下"網路抓取位置",程式就會與資料庫建立連線,並把 IMEI 傳送到資料庫, 而資料庫會將其監控碼一一比對,如有相同,就會將其 IMEI 的座標及回傳間隔 時間抓出,並回傳到手機,手機就會依座標顯示其位置。

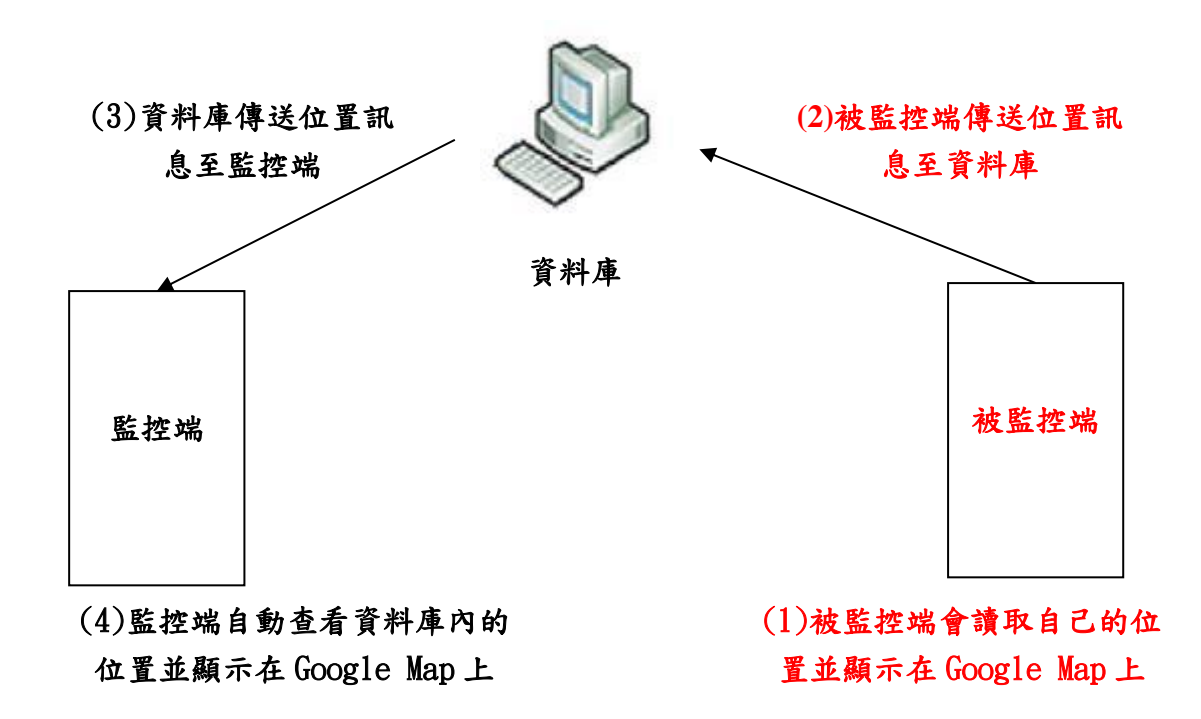

圖 3. 網路傳送流程圖

圖 4 中步驟(1)、(2)所示,由被監控端先輸入監控端的手機號碼以及回傳間 隔時間,並傳送經緯度位置到 Broadcast,就可以讓監控端接收簡訊並顯示被監 控端的位置。

圖 4 中步驟(3)、(4)所示,監控端是利用 Broadcast 來監聽是否有接收到被監 控端所發出的簡訊。如果有,就會將其座標抓出,並顯示在 Google Map 上。

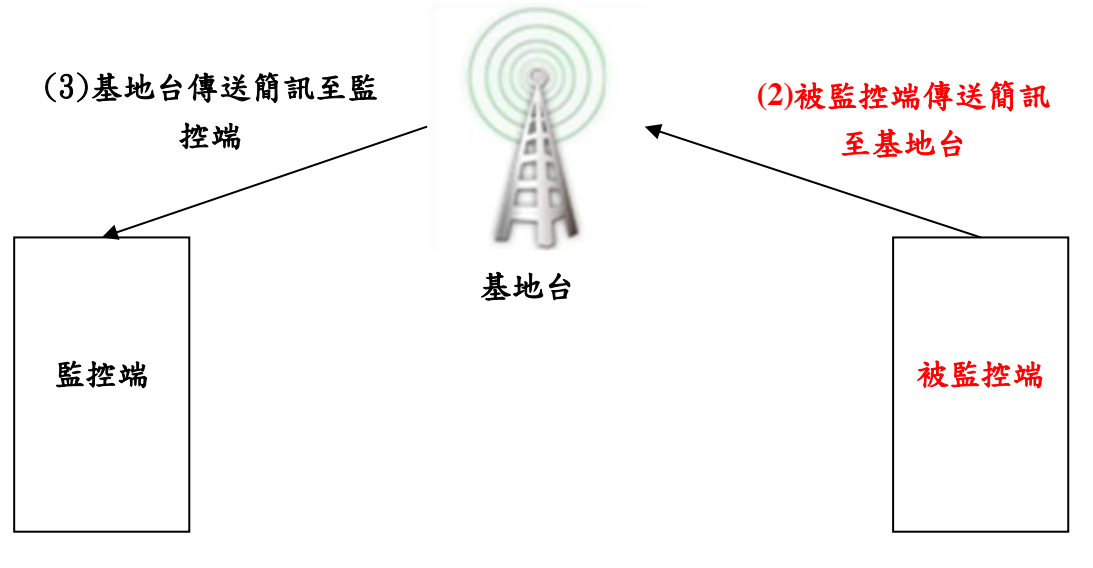

# (4)監控端自動查看簡訊內的 位置並顯示在 Google Map 上

(1)被監控端會讀取自己的位 置並顯示在 Google Map 上

圖 4. 簡訊傳送流程圖

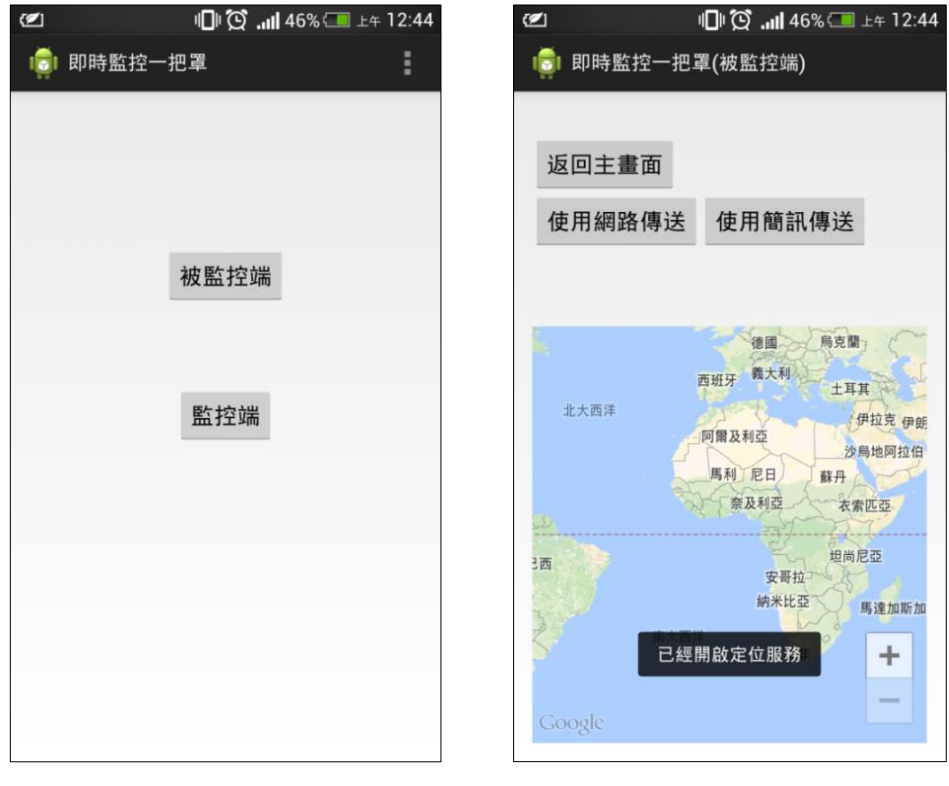

圖 5 為開啟程式後的畫面,開啟後選擇監控端或被監控端。

圖 5 主畫面 圖 6 被監控端主畫面

### 被監控端操作介面說明

圖 6 為選擇被監控端後的畫面,可以選擇用網路傳輸或以簡訊傳出座標位置。 圖 7 為選擇網路傳送後所需要做的設定,手機會自動讀取自己的 IMEI 碼,並顯 示在螢幕上。圖 8 為選擇簡訊傳送後所需要做的設定。圖 9 為網路傳送開啟監控 後的畫面,會顯示被監控端目前的位置。圖 10 為簡訊傳送開啟監控的畫面,會 顯示被監控端目前的位置。

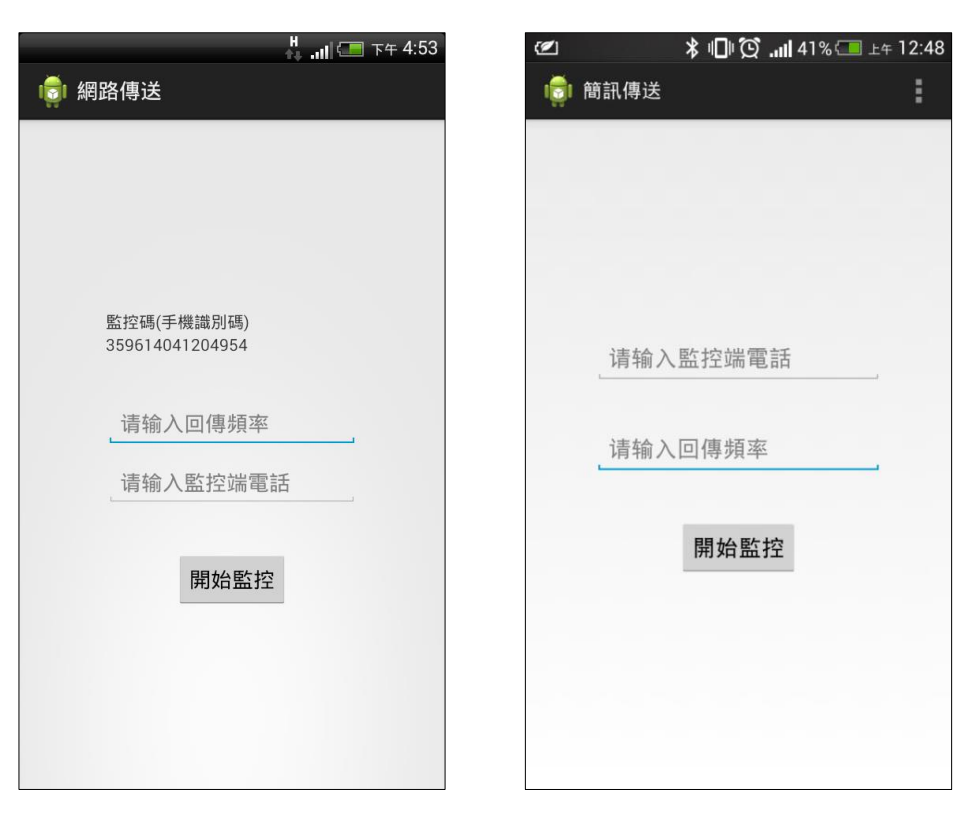

圖 7. 被監控端\_網路傳送設定 圖 8. 被監控端\_簡訊傳送設定

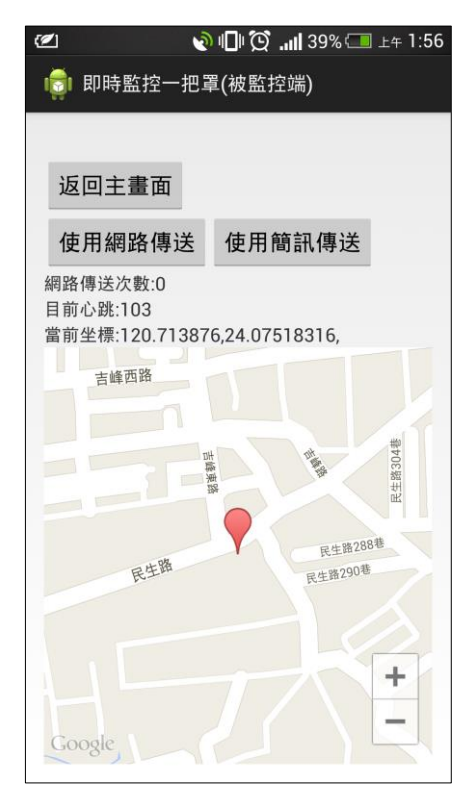

圖 9. 被監控端\_網路傳送點 圖 10. 被監控端\_簡訊傳送點

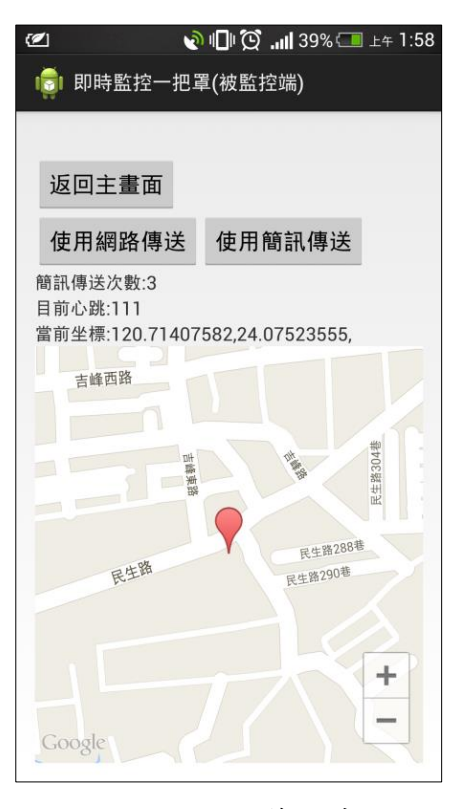

圖 11 為監控端的畫面,進入監控端畫面後,選擇"網路抓取位置",要先輸 入配對資料庫的監控碼再按下網路抓取位置,就會收到資料庫傳送的資料。若點 選"請選擇想看的時間"欄位(如圖 12),可選擇希望看到的時間,如:今天所到地點、 昨天所到地點、本周所到的地點,選擇後若有收到多封座標簡訊,就會在地圖上 標出座標點並畫出路徑。

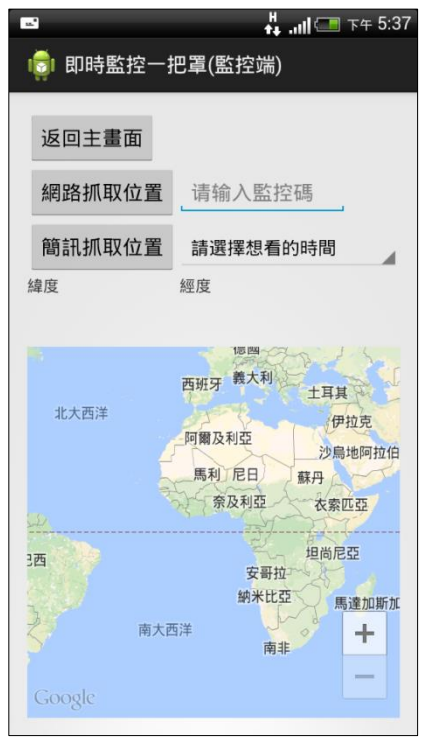

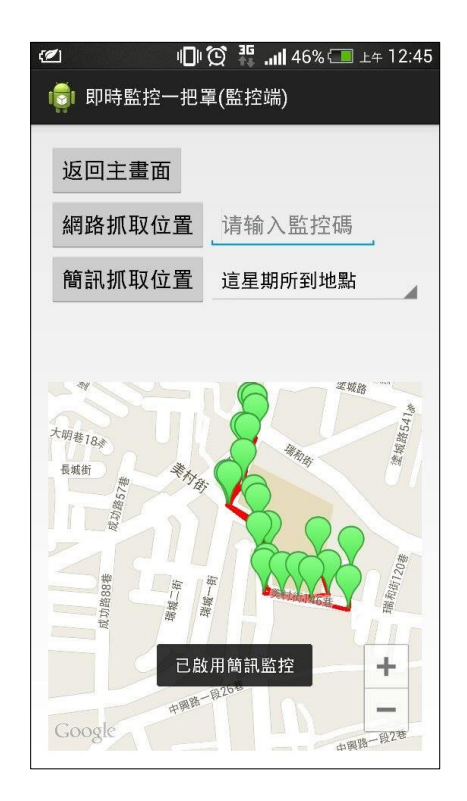

圖 11. 監控端\_主畫面 圖 12. 監控端\_簡訊顯示路徑